# **RESPUNSE**

## **3G GPS Vehicle Tracker**

**User Manual** 

LA-9028

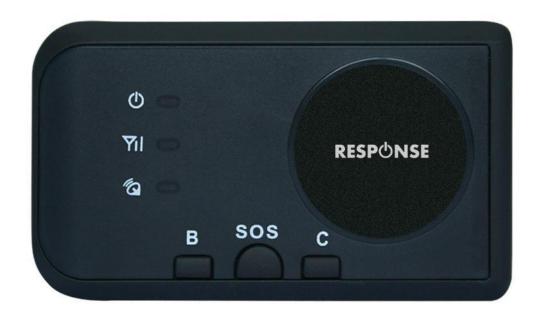

## Read before using the product:

#### 1. Power ON / OFF

Press the "ON/OFF" button till the Green/Red LED is ON, then release the button, the tracker is powered ON, when the LED flash means the tracker is working well.

Press the "ON/OFF" button till the all the LED turn off, then release the button, the tracker is powered OFF.

#### 2. Install SIM card (Micro SIM Card)

At first to buy a 3G WCDMA or 2G GSM SIM card which have SMS service and incoming caller ID service & internet data service, in which the SIM card phone number is the very tracker number and all the operation for the tracker is to this number, such as locating immediately, add & delete preset number, change password, enable over speed alarm, enable move alarm etc.

#### Note:

- 1. This tracker use WCDMA/GSM network, and need about 10MB-30MB data per month according the different working mode, recommended order a internet data package for the SIM card.
- 2. This tracker use micro SIM card (bigger than SIM card used in iPhone 5/6), please see the following diagram to select the SIM card.

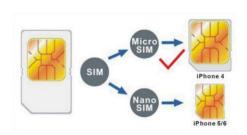

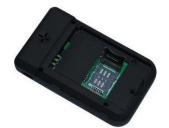

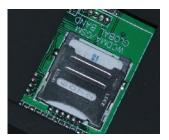

#### 3. LED flash indicator

Green Power LED Flash once : working well

Green Power LED Flash three times : GSM/WCDMA and GPS working well but battery is low

Green Power LED ON continuously : Searching GSM/WCDMA network

Red GSM LED Flash once : Upload location to server OK

Red GSM LED Flash twice : Upload location to server Fail

Blue GPS LED Flash once : GPS OK

Blue GPS LED ON continuously : Searching GPS signal

#### 4. Recharge the Battery:

Please check and confirm that the adapter model is suit for this tracker, for which we recommend using OEM charger to recharge the tracker. While charging, the Green led will flash slowly when the unit is working, and the Red led will be on when the unit is powered off.

Warning: this tracker use the USB 5V DC voltage to recharge, so too high voltage or AC voltage may damage

the tracker or even cause accidents.

Use the car adapter or home charger or PC USB to recharge the tracker: insert the USB wire into the tracker and car adapter or home charger or PC USB, If the LED on the adapter is RED, it means it is recharging, if the LED on the adapter is GREEN, it means, it means the recharging is finished. This will take about 2-4 hours.

#### 5. Battery Low Alarm:

When the battery voltage in the tracker is too low, the tracker green LED will flash 3 or 4 times, and send battery low alarm information to authorized number, and later if the battery power is too low, it will power off automatically.

#### 6. Back to Factory Setting

Sending SMS "FACTORY\*123456" to the tracker SIM card number, the tracker, the tracker will delete all the user setting (authorized number / Alarm setting / Password / APN / Working mode etc), reset to factory default setting, and then re-power on.

Before power on, press the button B and C simultaneity, then power on. After the GREEN led flashes 5 seconds, release the button, then the unit will re-power on, and reset to factory.

#### 7. ANTENNA

The Antenna is built in the tracker. Pleas leave the tracker away from big metal, this will reduce the GSMWCDMA or GPS signal.

#### 8. Using Condition

The working temperature is -20°C to 60°C, over this range the specification maybe can not reach the standard level. the storage temperature can reach to -40°C to 80°C.

## **Simply Using Step**

- 1. First to buy a 2G GSM or 3G WCDMA mobile phone SIM card and enable data service, order a data package (Normally will use about 10M-30M GPRS data every month), install in the tracker, please refer the above Before Using 1 & 2...
- 2. Press ON/OFF button till the tracker power on, first time using please put the tracker outdoor for easy get GPS & GSM signal.
- **3.** Send SMS "URL\*123456" to the tracker, a few minutes later, the tracker will get the location with Google map link by SMS. Please refer the following **Locate Operation & Setting 3**.
- 4. This tracker default working mode is 1, the tracker locating & uploading is controlled by shock sensor, if the tracker is moving, the tracker will upload the location to server every 5 minutes (time interval can be set, please refer Locate Operation & Setting 6), if the tracker stop moving, 2 minutes later, the tracker will

stop locating & uploading location to server. 5 different geo-fence in or out alarm can be set, the alarm information will send to user by SMS, the battery working time can reach to 2-5 days at this working mode.

- 5. In the default working mode 1, if user need the tracker stop locate & upload location to server, user can send SMS (SLEEPON\*123456\*0\*24) to make the tracker go to sleep mode, and then only SMS and calling can trigger the tracker locate & uploading location by GPRS or SMS, the tracker will not locate & upload location any more unless user turn off the sleep mode by sending SMS "SLEEPOFF\*123456" to tracker.
- 6. If the tracker is used for tracking express goods, working mode can be set to 3, and the power on off time interval can be set, at this status, the tracker will power on every setting time (for example every 2 hours) & locate and uploading location to server, and then auto power off to waiting another power on. The working mode changing please refer the following Locate Operation & Setting 5.
- 7. Visit & login the tracking platform <a href="www.responsegps.com">www.responsegps.com</a>, display current location, playback history tracking etc can be operated, platform user name and password is the last 7 digital numbers of the tracker's ID (the ID is print on the battery, for example ID is: 026201612345678, and then the user name is: 2345678, password is: 2345678 or 123456, user can change the password).

#### Different trackers can move to to one account, contact your distributor to do this.

- 8. iPhone Android App also use the same user name and password with website login, downloading & installation please refer the platform operation guide.
- 9. This tracker can auto download & configure APN & GPRS user name & password, if the auto configure is not right, the tracker can not upload location to server, then you need send SMS to tracker to change the APN & GPRS manually, and send "CHECK\*123456" to tracker can check the tracker setting, call the tracker SIM card supplier to confirm the APN & GPRS is right, please refer the following **Senior Operation & Setting 6** to set APN & GPRS username and password.
  - 10. Different working mode make the big different battery time, the battery can be from 1 days to 5 days.

In the following content, all the SMS content is mark by "", and this "" is not include in the SMS content, it is only to used to mark the SMS content.

## **Locate Operation & Setting**

#### 1. Add authorized phone number

Send SMS"ADDPHONE\*123456\*A\*phonenumber" to tracker is OK, "ADDPHONE" is fixed command; "123456" is password; "A" is authorized number location, every tracker have 3 authorized phone number locations, A and B, and C, so you can set 3 phone numbers, phonenumber means the mobile phone number you want to set, if the add operation is success, the tracker will send back the information "Add Preset Phone OK", if the password is not right, the operation is fault, the tracker will send back information "Wrong Password".

#### 2. Making a call trigger reply Location Description by Text (Platform is not necessary):

Call the tracker SIM card number, after ring 3 times, the tracker will hang up the call automatically and locate immediately, a few seconds later, the tracker will send back SMS with current location text description, If the tracker has set the authorized phone number, only authorized number calling the tracker can trigger the tracker locate and

reply SMS, if the other phone number call to the tracker, the tracker will hang up the calling immediately without ring & will not reply SMS.

If the tracker can not get the location text description, the tracker will reply the location with Google map link SMS to user.

#### 3. Sending SMS trigger reply Google map link SMS(Platform is not necessary):

Send SMS "URL\*123456" to the tracker also can trigger the tracker locate & reply SMS with current location with Google map link, "URL" and "456" is a command, "123456" is password; if the password is not right, the operation is fault, the tracker will send back information "Wrong Password.

If the tracker has set the authorized phone number, then send SMS "URL#" also can trigger the tracker locate & reply SMS with current location text description, the password is not necessary any more.

The SMS examples is same as follow:

http://maps.google.com/maps?q=N40.756441,W73.986378

Battery:91%

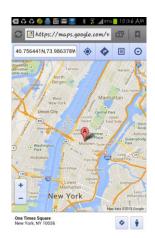

#### 4. LBS Located (GSM network Cell ID Locate):

When the tracker is triggered to locate, the tracker will reply SMS with CELL ID location to user, and the precision is about 50-500m, according to the around mobile phone base station density. The location SMS is like below, click the link the map is same with the above 2.

Cell ID Location

http://maps.google.com/maps?q=N40.756441,W73.986378

Battery:91%

Note: The LBS location precision is not very high, in the city maybe 30-50 meters, in country side maybe over 300 meters according the GSM base station density. So this location only can be used as a reference. If the LBS can not locate either, the tracker will reply "Can not Locate now, Please Try Later!".

#### 5. Set System Working Mode

Send SMS "MODE\*123456\*X" to the tracker, "MODE" is command, "123456" is password, "X" is the working mode, it is 1,or 3. if the "X" is 3, the SMS command should be "MODE\*123456\*3\*Y", "Y" is the sleep time from 01-99, unit is hour. after receive the command, the tracker will reply SMS "Working mode set to X (1 Working,3 Cycle On/Off GPRS)". The working modes are described below:

#### Mode 1 (Factory Mode) ----- Continuously Working (Locate every 5 minutes)

This mode is the default working mode. under this mode, the tracker can receive SMS or calling, locate and

report by GPRS to the sever per 5 minutes.

#### Mode 3 ----- Cycle ON/OFF & Upload Location to Server by GPRS

Under this mode, the system ON / OFF is controlled by timer (interval time is Y hours). The tracker will power on automatically and locate with GPS and then upload the location information to server by GPRS, and then a few minutes later, the tracker will power off automatically, and the timer will begin to count, after the time is up, the tracker will power on again and then locate & upload the current location to server by GPRS, and power off again. and waiting the timer is up and repeat the above process. The battery power cost is very low in mode 3, normally this mode is used for checking location every setting time (For example check one time every day or every hour), not used for real time tracking.

#### 6. Set Upload Interval Time

Send SMS "INTERVAL\*123456\*T" to the tracker, "INTERVAL" is command, "123456" is password, "T" is the interval time from 30 to 999, unit is second. The tracker will send back information "Set Interval time T OK", if the password is not right, the operation is fault, the tracker will send back information "Wrong Password". 300 seconds is the default interval time. Longer upload interval time can save battery and GPRS data cost, the total mileage on the platform will have big error if the interval time is bigger than 300 seconds.

### **Senior Operation & Setting**

#### 1. Check Authorized Phone Number by SMS

Send SMS "CHECKPHONE\*123456" to the tracker number, "CHECKPHONE" is command; "123456" is password; the tracker will send back the information "Authorized Phone A: 13987654321; B: 13876543210; C: 13765432100, the phone number is just an example.

#### 2. Delete Authorized Phone Number by SMS

Send SMS "DELETEPHONE\*123456\*A" to the tracker number, "DELETEPHONE" is command; "123456" is password; "A" is authorized phone number location, there are 3 locations "A" and "B" and "C"; if the delete operation is success, the tracker will send back the information "Delete Authorized Phone OK".

#### 3. Check Tracker Password

Send SMS "CHECKPASSWORD#" to the tracker number, "CHECKPASSWORD" is command, if the operation is success, the tracker will send back the information "Password: 888888"; "888888" is an example.

The tracker password is used to protect the tracker only can be operated by owner, every SMS command need follow tracker password, the default tracker password is 123456, for higher security please change the tracker password, this password is different with the tracking platform login password.

Note: Only The authorized phone can check the password.

#### 4. Change Tracker Password

Send SMS "CHANGEPASSWORD\*123456\*888888" to the tracker number, "CHANGEPASSWORD" is command; "123456" is old password; "888888" is new password; if the operation is success, the tracker will send the information "New Password: 888888" to every preset phone number".

Note: Only the authorized phone can change the password.

#### 5. Set Alarm by SMS: ON/OFF

Send SMS "SMSON\*123456" (Sending SMS to authorized number) or "SMSOFF\*123456" (No SMS) to the tracker, "SMSON" or "SMSOFF" is a command, "123456" is the tracker password, the tracker will send back the information "Alarm by SMS: ON" or "Alarm by SMS: OFF", If the alarm by SMS is ON, then when the alarm is triggered, the tracker will send SMS to the authorized number to notice the alarm.the default setting is ON.

#### 6. Set APN & GPRS User name and Password

This tracker can download & configure APN & GPRS username password automatically after power on, if the APN & GPRS user name password are not right, then you need sending SMS to tracker to change them, if the tracker can not upload location to platform (Red LED flash twice), please confirm the auto configuration of APN & GPRS user name password is right, the APN name and GPRS user name & password please call your tracker SIM card mobile phone company to confirm, the auto configuration APN & GPRS of the tracker please sending SMS "CHECK\*123456" to the tracker to check. if the APN & GPRS are not right, please set by the following description.

Send SMS "APN\*123456\*apnname" to the tracker, in which, "APN" is the fixed command, "123456" is the password and "apnname" is the APN name of a mobile phone company. Having successfully been made, there will be a SMS "APN: apnname".

Send SMS "USERNAME\*123456\*username\*password" to the tracker, "USERNAME" is a command, "123456" is the password of the tracker; "username" is the mobile company GPRS user name, "password" is the mobile company GPRS password, if the operation is success, the tracker will send back the information "Username:username, Password:password", if the password is not right, the operation is fault, the tracker will send back information "Wrong Password".

#### 7. Enable And Disable Overspeed Alarm (No Platform Necessary)

Send SMS "OVERSPEEDALARMON\*123456\*SSS" to the tracker number, "OVERSPEEDALARMON" is command, "123456" is password, "SSS" is the setting alarm speed, unit is km/hour. The tracker will send back the information "Set Overspeed Alarm On :SSS km/h".

After enable overspeed alarm, the system will check the speed every 5 minutes. If the speed is higher than the setting speed, the tracker will send alarm and location information by SMS to the authorized phone number A (only send to A), The authorized phone will receive max 3 alarm SMS per hour, one hour later it will be active again.

The overspeed alarm SMS is as follow:

Overspeed Alarm

Current Speed:110km/h, Setting:100km/h

Battery:88%

Send SMS "OVERSPEEDALARMOFF\*123456" to the tracker number, "OVERSPEEDALARMOFF" is command, "123456" is tracker password, the tracker will send back the information "Set Overspeed Alarm Off".

Note: In the default, the over speed alarm setting is OFF.

#### 8. In & Out Geo-fence Alarm (5 Geo-Fences Can be Set) set or delete

Total 5 Geo-fences can be set, the geo-fence is a circle and the radius is set by SMS, and the center of the circle is set by tracker current location or another position (including longitude and latitude) set by SMS.

Note: After enable the geo-fence alarm, when the unit is moving, it will detect the fence status live.

Default all the geo-fence alarm is OFF.

The command is "SETFENCE\*123456\*Geo-Name\*GGG\*22.680307N\*114.146843E"

"Geo-Name" is the fence's name user defined, like school, family or other name, max 8 characters and can be added up to 5 different fence.

"GGG" is the fence's radius, from 001 to 999, unit is km.

"22.680307N\*114.146843E" is the longitude and latitude of the fence center point . "N" is north, "S" south, and "E" is east, "W" west.

if no longitude and latitude in the SMS command, like "SETFENCE\*123456\*Geo-Name\*GGG", the tracker will turn on the GPS & locate immediately, the tracker will set current location as the fence center point, if the tracker locate failed, the command will failed.

Going in or going out the fence all can trigger the fence alarm, after the fence alarm is triggered, an alarm SMS will be sent to the preset phone A, B and C. And the tracker will dial the 3 preset phone one by one to notice the user, every trigger will only send SMS one time and dial the 3 preset phone one time.

In or Out Geofence (Geo-Name) Alarm

https://maps.google.com/maps?q=22.67680N,114.15188E

Battery:88%

#### Delete the fence

You can delete any fence by the name, like below:

FENCEOFF\*123456\*Geo-Name

If the operation successes, a SMS would be back,"set fence (Geo-Name) alarm off".

#### 9. Check Alarm Setting

Send SMS "ALARM\*123456" to the tracker number, "ALARM" is command, "123456" is password, the tracker will send back the information of the alarm setting, for example:

Fence:OFF(100km/h),Over speed alarm:OFF, Alarm calling:ON, Alarm SMS:ON

#### 10. Cancel All Alarm Setting

Send SMS "CANCELALARM\*123456" to tracker, "CANCELALARM" is a command, "123456" is password, the tracker will send back information "Cancel All Alarm Setting", and cancel all alarm setting.

Note: RESET and FACTORY also can cancel all alarm setting, please see the following.

#### 11. SOS Emergency Help (No Platform Necessary)

In the normal mode press the button SOS on the tracker and don't release (Press button over 6 seconds), the GREED LED will flash quickly, later it will be turned OFF, then release the button, the tracker will send SOS help information to all 3 preset phone, and then call the authorized number A first, if no answered then B and C, if 3 authorized number all no answered, then stop calling.

The SOS SMS information sample is as follow:

HELP!

#### https://maps.google.com/maps?q=22.67680N,114.15188E

Battery:91%

If no authorized number is added, the SOS information can not be sent. If the SOS information is received, please confirm the user is safety.

#### 12. Talking to Authorized Phone B or C (Tracker Call User, No Platform Necessary)

Press button "B" or "C" on the tracker, the tracker will call the authorized phone number B or C that you have set before, after the calling is connected, tracker can talk to the preset phone, the tracker speaker (on the back of the tracker) should be closer to your ear so that you can hear clearly, just like a mobile phone.

Authorized number must be added first, please refer the above 1.

#### 13. User Talking to Tracker (User Call Tracker, No Platform Necessary)

Send SMS "TALK\*123456\*13987654321" or "TALK\*123456" to the tracker, "TALK" is command, "123456" is password, "13987654321" is the number that the tracker need to call back, if no phone number the tracker will call back to the command sender. After receive the command, the tracker will ring 30 seconds first, in this 30 seconds if the tracker user press once any button of SOS / B / C, the tracker will call the number in the command or call back the command sender, after the calling is connected, the tracker and command sender can talk each other, hang up the calling the talking will stop.

In the 30 seconds ringing, if no button is pressed, the tracker will stop ring, and send back SMS "The tracker no answer", and stop this command back to before status.

#### 14. Listen Sound Around Tracker (No Platform Necessary)

Send SMS "LISTEN\*123456\*13987654321" or "LISTEN\*123456" to the tracker, "LISTEN" is command, "123456" is password, "13987654321" is the number that the tracker need to call back, if no phone number the tracker will call back to the command sender. After receive the command, the tracker will call the number in the command or call back the command sender, after the calling is connected, user can hear the sound around the tracker, but the tracker can not hear anything, it is different with talking, hang up the calling the listen command will stop.

#### 15. Set Sleep Time

Send SMS "SLEEPON\*123456\*T1\*T2\*Timezone" to the tracker, "SLEEPON" is command, "123456" is password, "T1" is the local time begin to sleep (24 hours), "T2" is the local time begin to weak up (24 hours), "Timezone" is the local time zone. The tracker will send back information "Set sleep time (T1-T2), Timezone: Tz". After receive the command, the tracker will begin to sleep from time T1, and weak up from time T2. In the sleep time, the unit will not detect shock signal, and doesn't upload the location, but can receive SMS and CALL.

For example set sleep from 22PM (tonight) to 8AM (tomorrow morning), the SMS will be:

"SLEEPON\*123456\*22\*8\*9" (Tokyo, time zone is east 9)

"SLEEPON\*123456\*22\*8\*-05" (NewYork, time zone is west 5)

But if the command is like this: "SLEEPON\*123456\*7\*8\*9". It means the unit will sleep from today 7AM to today

8AM, only 1 hour.

"SLEEPON\*123456\*8\*7\*9". It means the unit will sleep from today 8AM to tomorrow 7AM, 23 hours in all.

Set the sleep time can save the power.

Send SMS "SLEEPOFF\*123456" to the tracker, "SLEEPOFF" is command, "123456" is password, this command will disable the SLEEPON command.

#### 16. Check tracker setting

Send SMS "CHECK\*123456" to the tracker number, "CHECK" is the fixed command, "123456" is password. The tracker will send back information including software version, ID S/N number, IP address, authorized phone number, GPS and GSM signal etc, normally this command is used to test the tracker is working well or not. The following is an example:

622+,V Sep 08 2014,CC630,CC6221412345678,MODE:1 ,d3.igps.info,58.64.155.133, 8011,300,A:13987654321,B:13876543210,C:13765432101,GSM:-95dBm,CMNET,User,Password, 460,00,255,1,9376,3613,07,88%

622+ :Product model
V Sep 08 2014 :Software version

CC630 :Protocol(CC800/CC828/CC830/CC630 etc)

CC6221412345678 :ID number

MODE:1 :System Working Mode 58.64.155.133,8011 :Server IP & Port

300 :Upload Time Interval

A:13987654321,B:13876543210,C:13765432101 :Authorized Number

GSM:-95dBm :GSM signal CMNET :Current APN

User :GPRS User Name
Password :GPRS Password

460,00,255,1,9376,3613,07

:GSM Base Station Information

"MCC,MNC,TA,NUM,LAC, CID,RXLEV,LAC2,CID2,RXLEV2..."

88% :Built in Battery Power

#### 17. Re-power On & Reset Tracker

Send SMS "RESET\*123456" to the tracker number, "RESET" is a command, "123456" is password. The tracker will send back information "Reset Tracker and cancel all alarm setting", then the tracker will power off and then power on automatically, and this command will not cancel user setting.

#### 18. Back to factory configuration

Send SMS "FACTORY\*123456" to the tracker number, "FACTORY" is the fixed command, "123456" is password. The tracker will send back information "Set factory setting OK", then the tracker will cancel all the alarm setting in the tracker, and also delete all the authorized phone number, delete the APN and GPRS user name and password, change the tracker password to 123456, reset the IP address, reset the system working mode and the interval time, and so on.

## **Platform Operation**

Visit <a href="http://www.igps.info/response">http://www.igps.info/response</a> can download or online read the platform & tracker manual, also the App can be doen;oad & install on this page. The platform <a href="https://www.responsegps.com">www.responsegps.com</a> operation please refer the platform operation guide .

## **Trouble Shooting**

- 1. Please confirm that the SIM card PIN code has been disabled, it means if mobile phone use this SIM card, it is not necessary to input any password.
  - This tracker use 2G GSM and 3G WCDMA network, other SIM card and network is invalid.
  - 3. The tracking data on our server will keep 6-12 months, the old data will be deleted.
- 4. After power on the tracker, call the tracker, no response, and no ring, please confirm the SIM card has been installed properly, and the SIM card has enough charge, and the mobile phone can work well in that place.
- 5. If the tracker can not upload location to website, please confirm the SIM card GPRS function is enabled, and the APN or GPRS username & password have been set properly (call the mobile phone to confirm the APN & GPRS username and password).
- 6. If the tracker can not send back information by SMS, please confirm the SIM card has ID caller display function and SMS service function, and you have set the center or slave center number (only center or slave center number can send SMS), and please read the SMS information of the tracker sending back, and check the instruction & password is right or not.
- 7. Can not login the platform: use SMS to check the ID of the tracker, and try it again, if not success please contact distributor.
- 8. After go out the under ground park, some tracking maybe lost, the GSM and GPS module will take a few minutes to receive signal and re-locate, some tracking maybe lost, this is normal.
- 9. Some time some location point is lost, this is normal, in the transmit process, some point maybe is lost, but this will not happen very often.

## **Specification:**

| Working Voltage    | 5V DC          | GSM Frequency      | 850/900/1800/1900Mhz (global band)    |
|--------------------|----------------|--------------------|---------------------------------------|
| GSM/WCDMA Chip set | Qualcomm (USA) | WCDMA Frequency    | 850(800)/900/1900/2100 (global band ) |
| GPS Chip Set       | Qualcomm (USA) | Antenna            | Built in                              |
| Locate Precision   | 5-10 Meters    | Recharging Current | 5V/300-500mA                          |
| Standby Current    | < 3 mA 5V DC   | Locating Current   | < 150 mA 5V DC                        |

| Battery              | 1000mAh          | GPS Hot Start Time  | 1-2 seconds      |
|----------------------|------------------|---------------------|------------------|
| GPS Cold Start Time  | <36 Seconds      | Working Temperature | -20 °C to +55 °C |
| Absolute Temperature | -35 °C to +70 °C | Storage Temperature | -40 °C to +80 °C |

## **Packing List:**

| Tracker Main Unit | 1 set |             |
|-------------------|-------|-------------|
| Battery           | 1 pcs |             |
| Manual            | 1 pcs | CD or Print |
| USB Charging Wire | 1 pcs |             |

## Warranty

This system has been tested before shipping. There is a one-year warranty except the following condition:

- 1. Installed, fixed, or changed by personally or unprofessional.
- 2. Warranty will eliminate if the ownership of the tracker has been changed.
- 3. Parts damaged by man-made.
- 4. Battery, adapter, wires, etc.

Warning: this device is just a auxiliary product that applying the location of current object, we have not any responsibility if you have damage or lost in using this tracker.